## Map Other Functions to the Navigation Bar Buttons

If you want to use the Home, Back, and Recent buttons as other functions, read this article.

You can map the specific keycode to the buttons using the Program Buttons.

## **APPLIES TO**

- PM84: 84.04 (Mar 15 2024) and later
- PM86: 86.02 (Mar 21 2024) and later

This feature will be applied to the models without the Home, Recent, Back buttons.

• PM451 / PM351 / PM75 / PM95, etc.

## How to map other functions

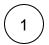

Launch Program Buttons from EmKit.

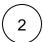

Select the button among the button list referring to the following key name.

- Home button → HOME
  Back button → BACK
- Recent button → APP\_SWITCH

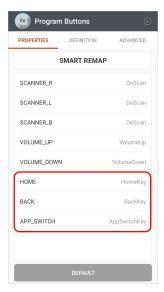

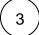

Enter a keycode as you want to map.

Refer to the Android Developer Site (see Constant Value of each keycode).

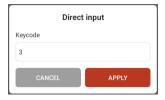

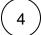

Tap **APPLY** to save.

## **RELATED ARTICLES**

- Avoid Entering Sleep Mode with Power Button
  Lock Touch Screen Input
  Set Key Macro in Program Buttons
  Using Program Buttons
  Map Direct Input Feature to Button (Including Meta Option)